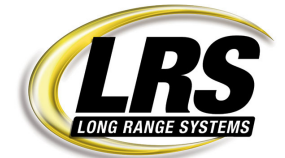

LRS• Steinriedendamm 15-17 • 38108 Braunschweig/Germany

## LRS Coaster Programming with TX-7400A

Freitag, 10. September 2010

Following needs for programming Non-Alpha Coaster Pager

- Transmitter, T7400 + LRS Powersupply
- Coaster Pager
- 1 Coaster Charging station with LRS Powersupply
- 1 Coaster Charging station with LRS Coaster Programming and 9V Batterie (programming station)

Programming steps:

- Put Coaster on Charging station with standard LRS Powersupply
- Programming station on desk (holes on the right, programming cable in the back hole)
- Plug in power tot he TX7400A
- Type in date and time
- Press "Setup"
- Type in : 2-9-1-6-3
- Press F<sub>2</sub>
- Press 1
- Press 1 (Guest Pager)
- Press 1 (Pager ID)
- Type in Pager #
- Press ENTER
- Press 1 (for Coaster Pager)
- Press F1 (Vibrate YES- F4 for No is NOT working with Coaster Pager !)
- Display shows "Reset Pager.....
- Take 1 Coaster Pager from Charging station
- Let Pager vibrate (reset) 3 times
- Put Coaster Pager on Programming station (front Coaster number has to be shown to you)
- Press ENTER on TX7400A
- Coaster Pager will glow up (Programming process)
- Put Coaster Pager back to charging station
- TX-7400A will aks you if the Pager beep or vibrate
- F1 for YES
- You will be asked for another Pager YES or NOT
- F4 for Not
- F4 for EXIT
- F4 for EXIT
- Display shows Guest #:
- Put Coaster Pager back to charging station
- Take it off again
- Coaster Pager will Vibrate (reset) 3 times.
- Type in Pager# you have programmed
- Press ENTER
- Now the Pager should get the Page and react.